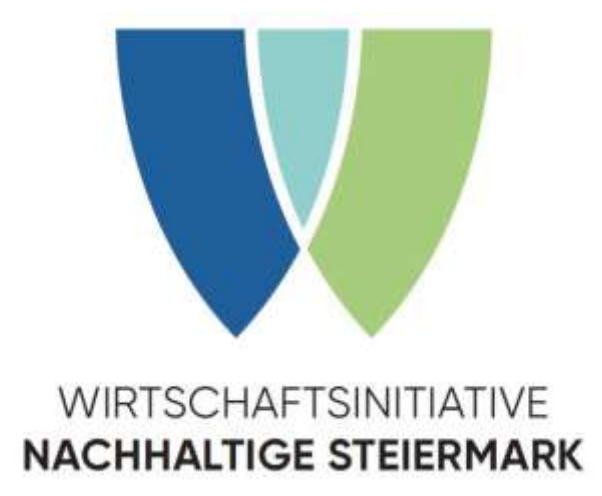

# **Durchführungsbestimmungen**

zur Förderungsrichtlinie

"Wirtschaftsinitiative Nachhaltige Steiermark - WIN"

#### <span id="page-1-0"></span>Impressum

## **Herausgeber:**  Amt der Steiermärkischen Landesregierung Abteilung 14 – Wasserwirtschaft, Ressourcen und Nachhaltigkeit Fachteam "Nachhaltigkeitskoordination" Wartingergasse 43, 8010 Graz Web[: www.win.steiermark.at](http://www.win.steiermark.at/)

**Gender-Disclaimer:** Die in diesem Dokument gewählte männliche Form bezieht sich immer zugleich auf weibliche, männliche und diverse Personen. Auf eine Mehrfachbezeichnung wurde ausschließlich zugunsten einer besseren Lesbarkeit verzichtet.

Graz, August 2024

## <span id="page-2-0"></span>Einleitung

Die Förderungsrichtlinie für das Regionalprogramm "Wirtschaftsinitiative Nachhaltige Steiermark – **WIN"** wurde von der Steiermärkischen Landesregierung am 04.07.2024 als eigenständige Richtlinie beschlossen und gilt für alle eingebrachten Förderungsansuchen ab 01.07.2024.

Sie ersetzt nun Teil 3 der bisherigen gemeinsamen Richtlinie zur "Förderung von Maßnahmen der Abfallwirtschaft und der Nachhaltigkeit" vom 19. Dezember 2013.

Die gegenständlichen "**Durchführungsbestimmungen zur Förderungsrichtlinie Wirtschaftsinitiative Nachhaltige Steiermark (WIN)**" stellen die Aufgaben- und Rollenverteilung aller an der WIN – Förderabwicklung beteiligten Akteure dar, die da sind:

- Förderungswerber
- **•** WIN-Berater
- **Abteilung 14 als zentrale Ansprechstelle und**
- Wirtschaftskammer Steiermark als WIN Kooperationspartner
- **Externes Evaluationsteam**

Die Ziele der Durchführungsbestimmungen sind:

- eine klare Festlegung von Verantwortlichkeiten in der Förderungsabwicklung unter Berücksichtigung der Eigenverantwortung der Förderungswerber sowie der WIN-Berater und Beratungsunternehmen sowie
- eine effiziente und rasche Abwicklung der Förderungsansuchen unter Nutzung der österreichweiten Plattform [Maßnahmendatenbank der Regionalen Programme \(massnahmendaten](https://www.massnahmendatenbank.at/Login?ReturnUrl=%2FBerater%2FList)[bank.at\)](https://www.massnahmendatenbank.at/Login?ReturnUrl=%2FBerater%2FList)

In den einzelnen Abschnitten ist der jeweils zuständige Akteur und seine wesentlichen Aufgaben im Kontext der WIN - Förderabwicklung sichtbar gemacht.

Alle Formulare für die Förderung sind auf der Website unte[r www.win.steiermark.at](https://www.win.steiermark.at/cms/ziel/59433649/DE/) abrufbar. Die Förderungsansuchen sind ausschließlich über die Online-Einreichplattform "Maßnahmendatenbank der [Regionalen Programme](https://www.massnahmendatenbank.at/)" einzubringen.

Die gegenständlichen Durchführungsbestimmungen gelten als verbindliche Vereinbarung für alle im Rahmen der Wirtschaftsinitiative Nachhaltige Steiermark an der Förderungsabwicklung beteiligten Akteure.

## <span id="page-3-0"></span>Inhaltsverzeichnis

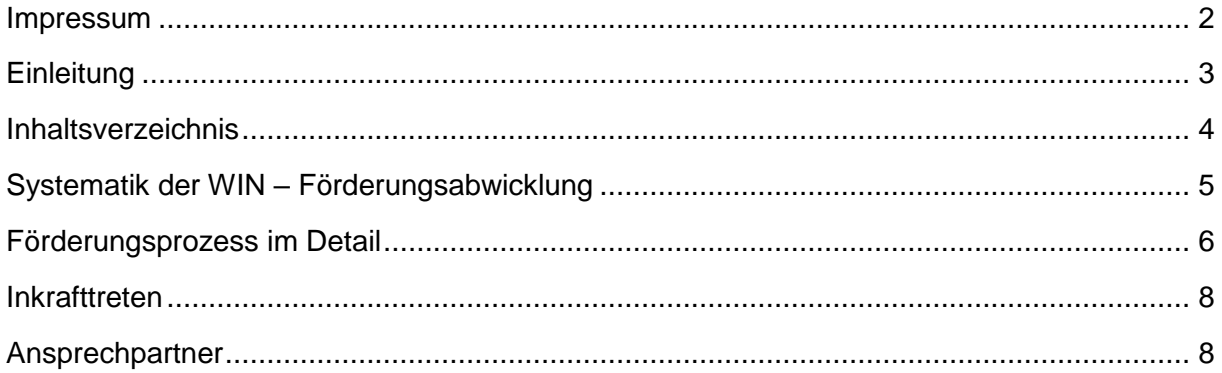

## **Abkürzungen**

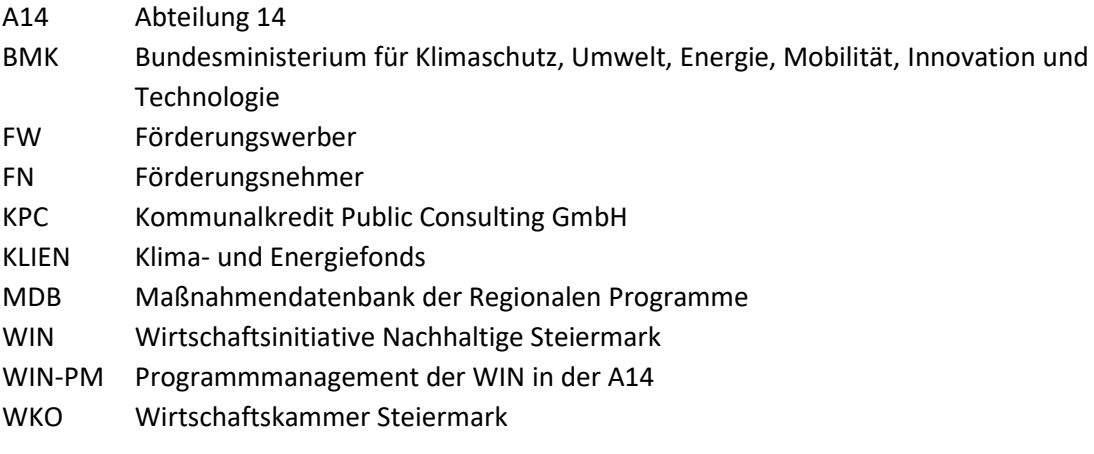

## <span id="page-4-0"></span>Systematik der WIN – Förderungsabwicklung

Die Förderungsabwicklung wird in der Steiermark online über die "[Maßnahmendatenbank der Regio](http://www.massnahmendatenbank.at/)[nalprogramme Österreich](http://www.massnahmendatenbank.at/) (MDB)" organisiert, für die jeder WIN-Berater einen personenbezogenen Zugang (Benutzername/Kennwort) hat. Die Erfassung des FW samt Teilnahme (Förderungsansuchen), das Befüllen der betriebsspezifischen Stammdaten, die Auswahl des Beratungsmoduls sowie die Beschreibung des Beratungsinhaltes und der projektbezogenen Datenfelder ist Aufgabe des Beraters. Zusätzlich muss das aus der MDB generierte Förderungsansuchen vom FW unterzeichnet vor Projektstart in die MDB hochgeladen werden.

Nach Erstprüfung des eingelangten Förderungsansuchens durch das Programmmanagement in der A14 wird das Förderungsansuchen an die WKO Steiermark zur weiteren Förderungsabwicklung elektronisch übergeben. Der Versand der Förderungszusagen, die Prüfung der Beratungsergebnisse und der Maßnahmendokumentation in der MDB sowie die Auszahlung der zugesagten Förderungen erfolgt durch die WKO Steiermark (in Einzelfällen durch die A14).

Die von den Beratern eingetragenen Maßnahmen werden österreichweit von einem externen Evaluationsteam analysiert. Der gemeinsame Auftrag von BMK und den Regionalprogrammen in den Bundesländern an das Evaluationsteam umfasst die Plausibilitätsprüfung und Darstellung der (Umwelt)- Wirkungen der Stufenmaßnahmen sowie die Weiterentwicklung und Aktualisierung der in der MDB hinterlegten Faktoren und Preise.

Die Vergabe der WIN-Förderungsmittel erfolgt auf Basis der "[De-minimis-Verordnung](https://www.ffg.at/recht-finanzen/rechtliches_service_de-minimis-beihilfen)" und ist vom FW durch eine ausgefüllte und unterzeichnete "De-Minimis-Beihilfen – Erklärung" zu bestätigen.

Das "Ansuchen um Förderung" sowie die "De-minimis-Beihilfen – Erklärung" sind Bestandteil der vorliegenden Durchführungsbestimmungen und sind auf der Homepage der WIN unter dem Menüpunkt "[So erhalten Sie Ihre Förderung](https://www.win.steiermark.at/cms/beitrag/12831746/59433649)" immer aktuell abrufbar.

Nach Abschluss des Beratungsprojektes erfolgt eine Leistungsüberprüfung und anschließend die Auszahlung des ermittelten Förderungsbetrages an den FN durch die WKO Steiermark. Nur in begründeten Ausnahmefällen werden diese Tätigkeiten von der Abteilung 14 selbst wahrgenommen.

## <span id="page-5-0"></span>Förderungsprozess im Detail

#### **1. Kontakt aufnehmen**

 FW nimmt Kontakt mit dem WIN - Berater auf bzw. WIN – Berater kontaktiert den FW zur Abklärung der Beratungsinhalte

#### **2. Förderungsansuchen ausfüllen und einreichen**

#### **a. Förderungsansuchen mit De-Minimis-Beihilfenerklärung ausfüllen**

**Wer**: FW mit Berater MDB-Förderstatus: Evidenz

- Das Förderungsansuchen wird vom Berater mit Hilfe des FW ausgefüllt und in der MDB erfasst. Es ist auf eine ausreichende Beschreibung des Beratungsprojektes zu achten.
- Das Förderungsansuchen kann nach abgeschlossener Eintragung in der MDB über den Menüpunkt "Förderansuchen erstellen" automatisch generiert und ausgedruckt werden.
- Das Förderungsansuchen ist vom FW firmenmäßig zu zeichnen und danach vom Berater in die MDB hochzuladen.
- Die "De-minimis Beihilfen-Erklärung" wird vom FW (ausgenommen davon sind Kommunen) ausgefüllt zu unterzeichnen und ist vom Berater ebenfalls in die MDB hochzuladen.

#### **b. Förderungsansuchen einreichen**

**Wer: Berater MDB-Förderstatus: Evidenz** 

 Das vollständige Förderungsansuchen ist vom Berater online über die MDB vor Beginn der Beratung beim WIN - PM einzureichen. Dazu ist der Menüpunkt "Förderansuchen einreichen" zu verwenden.

### **3. Förderungsansuchen formal und fachlich prüfen (Förderungszusage bzw. -absage)**

**Wer**: WIN-PM mit WKO **MDB-Förderstatus: Bearbeitung** 

- **Ansuchen positiv beurteilt:**
	- Freigabe des Ansuchens durch das WIN-PM im Wege der MDB an die Wirtschaftskammer Steiermark, danach erfolgt eine Förderungszusage durch die WKO Steiermark an den FW und zur Information an den Berater

### **Ansuchen nicht genehmigungsfähig:**

- Das Förderungsansuchen wird durch das WIN-PM an den Berater mit Verbesserungsauftrag im Wege der MDB zurückgewiesen.
- **Ansuchen negativ beurteilt:**
	- Ablehnung mit Begründung durch das WIN-PM an den Förderungswerber.

#### **4. Beratung durchführen**

**Wer:** Berater MDB-Förderstatus: Umsetzung

 Nach Erhalt der Förderungszusage von der WKO Steiermark kann der Berater mit der Beratung im Unternehmen beginnen.

## **5. Projekt abschließen**

## **a. Projektabschluss – vor Abschluss der Beratung**

**Wer**: Berater und externes Evaluationsteam MDB-Förderstatus: Umsetzung

- Mindestens eine Maßnahme (geplant oder realisiert) muss in der Maßnahmendatenbank erfasst werden, Ziel sind drei umweltwirksame Maßnahmen. Sie bilden die Grundlage für die Analyse der ökologischen und ökonomischen Effekte durch das externe Evaluationsteam.
- **Die Evaluierung jeder eingetragenen Maßnahme ist vom Berater in der MDB anzufordern.**
- Das Evaluationsteam prüft nach Anforderung durch den Berater die eingetragenen Maßnahmen hinsichtlich ihrer Wirkungen auf Plausibilität. Das Ergebnis wird dem Berater im Wege über die MDB rückgemeldet (akzeptiert bzw. Nachbesserungsbedarf gegeben).

## **b. Projektabschluss – nach Abschluss der Beratung**

**Wer**: Berater MDB-Förderstatus: Umsetzung

- Ein Beratungsbericht mit Maßnahmen kann aus der MDB generiert werden.
- Die erforderlichen Unterlagen, wie Rechnungen, Zeitkarte, Projektunterlagen und Projektendbericht, sind vom Berater in die MDB hochzuladen.

## **c. Projektabschluss melden**

- Der Projektabschluss ist vom Berater im Wege über die Maßnahmendatenbank an die Förderstelle "aktiv" zu melden.
- Dazu ist der Menüpunkt "Projektabschluss melden" zu verwenden.

## **6. Abrechnungsunterlagen prüfen und an den FN aussenden**

## Wer: WKO **MDB-Förderstatus: EU-Prüfung**

- Kontrolle der vorgelegten Unterlagen auf Vollständigkeit und inhaltliche Prüfung durch die WKO Steiermark.
- Übermittlung der Abrechnungsunterlagen an den FN mit der Bitte, den Gesamtbetrag an das Beratungsunternehmen zu überweisen.

## **7. Vorlage der Zahlungsbestätigung**

## **Wer**: FN MDB-Förderstatus**:** EU-Prüfung

 Der FN sendet eine Kopie der Rechnung und des Zahlungsnachweises (IBAN des Auftraggebers und Empfängers sowie der Auszahlungsbetrag müssen ersichtlich sein) und den Erfolgskontrollbogen (Evaluierungsbogen) an die WKO Steiermark, Abteilung Wirtschaftsservice.

## **8. Auszahlung der Förderung**

**Wer**: WKO **MDB-Förderstatus: Monitoring** 

Die Förderung wird dem FN von der Wirtschaftskammer Steiermark ausbezahlt.

**Wer**: Berater MDB-Förderstatus: Umsetzung

### <span id="page-7-0"></span>Inkrafttreten

Die Durchführungsbestimmungen treten mit 05.07.2024 in Kraft.

### <span id="page-7-1"></span>Ansprechpartner

#### **Amt der Steiermärkischen Landesregierung**

A14 - Wasserwirtschaft, Ressourcen und Nachhaltigkeit Fachteam "Nachhaltigkeitskoordination" Wartingergasse 43, 8010 Graz

#### **WKO Steiermark – Wirtschaftsservice**

Körblergasse 111 – 113, 8010 Graz

#### **Datenschutz**

Allgemeine Informationen zu den Ihnen zustehenden Rechten auf Auskunft, Berichtigung, Löschung, Einschränkung der Verarbeitung, Widerruf und Widerspruch sowie auf Datenübertragbarkeit und zu dem Ihnen zustehenden Beschwerderecht bei der Österreichischen Datenschutzbehörde und zum Verantwortlichen der Verarbeitung und zum Datenschutzbeauftragten finden Sie auf der Datenschutz-Informationsseite der Steiermärkischen Landesverwaltung [\(https://datenschutz.stmk.gv.at\)](https://datenschutz.stmk.gv.at/) und im speziellen für die Wirtschaftsinitiative Nachhaltige Steiermark unter [https://www.win.steier](https://www.win.steiermark.at/cms/ziel/145118778/DE/)[mark.at/cms/ziel/145118778/DE/.](https://www.win.steiermark.at/cms/ziel/145118778/DE/)